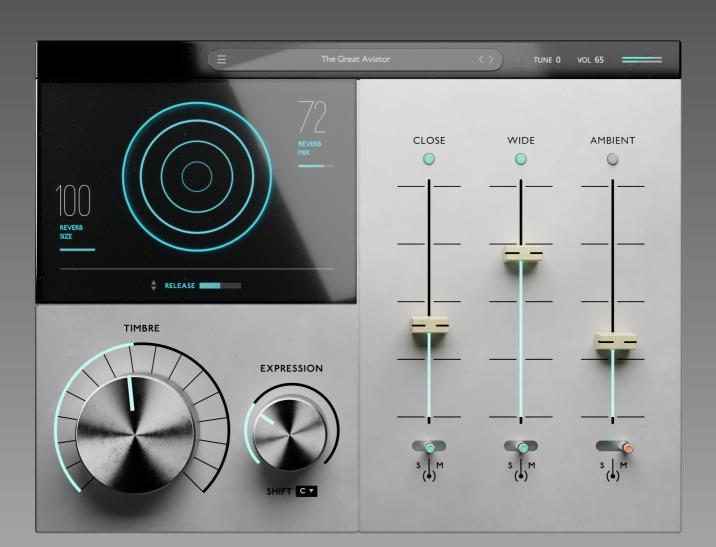

**>** 

# USER MANUAL

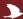

# "Big messages come in small packages...."

Rachel Naomi Remen

The Crow Hill Company thanks you for your purchase. Designed by professional composers with the sonic connoisseur in mind.

We're a small team and have worked hard to make everything as intuitive as possible. Our hope is this user manual can offer further help to best explain how to install and use our plugin.

In order to help you make music, your music, we have taken time to make this affectionate user manual get the best out of your purchase.

However if you find yourself still stuck with anything we have a great set of FAQ and videos at:

thecrowhillcompany.com/faqs

# **CONTENTS**

# CROW HILL | SMALL STRING GESTURES

| 1 |     |
|---|-----|
|   | - 4 |
| 5 |     |

| What's In The Box Mr Crow?04 |
|------------------------------|
| Installation                 |
| Quick Start                  |
| Front Panel Overview09       |
| What Is Hysteresis10         |
| Gestures11                   |
| Troubleshooting12            |
| Appendices                   |
| 1 Scales And Modes13         |
| 2 Credits14                  |
| 3 EULA15                     |

# WHATS IN THIS BOX MR CROW?

# CROW HILL | SMALL STRING GESTURES

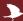

An armada of strings can create awe, an epic tidal wave of human emotion, of scale, of wonder.

But sometimes, we just want it to be intimate, truthful, personal, human. With Small String Gestures we hope to create a set of tools where individual instruments and instrumentalists playing style, strengths and frailties are apparent even within a group of players. Dialling up the personality and humanity of your piece.

We purposely selected a band size (3.3.3.3) that would ensure that our sampling style brought every individual within that ensemble into detailed beautiful and intimate focus. Providing your toolset with a different lens or aperture for you to play through.

We like to keep things moving, whilst this latest incarnation of our strings gestures is very much related to String Murmurations. There may be new features that make it worth RTFM.

Small String Gestures are designed to make you approach composing from a totally new angle. One where it feels like there are musicians at your fingertips, not just samples.

This instrument was created at Clockwork Studios, with the world-class Scottish Session Orchestra; Playing some of the finest instruments through the finest microphones and mic pre-s available. Before finally being mixed and produced by world-class producers and engineers.

Our plug-in works within your preferred D.A.W (Digital Audio Workstation) i.e Logic, Ableton, Pro Tools, Cubase etc.

Within the plug in are 25 presets.

# INSTALLATION

# CROW HILL | SMALL STRING GESTURES

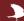

### 1. Getting The Installer

Each instrument has a dedicated download utility to assist in downloading each instrument's installer. This download utility (e.g. Crow Hill Murmurations Downloader) is only a few megabytes in size and can be found directly from the product page or in your customer account on the the crowhill company.com

# 2. Opening The Downloader

Once downloaded, navigate to your download folder to open the utility. If on macOS this will be a .zip file that needs to be opened to show the .app and on Windows a .exe file.

Once you have opened the utility it will ask you to choose a desired download location.

By default, this will be your Download folder, but if you are low on system disk space you can choose to download to an external drive.

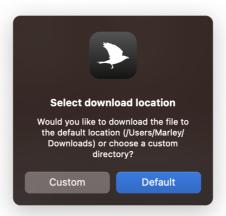

### 3. Downloading

Once opened the download utility will automatically download the instrument installer and open/mount the installer file.

!! What if the download has been completed and the installer files have not automatically opened after several minutes?

In this rare case, you can locate them in your chosen download location and open them directly by clicking on the file.

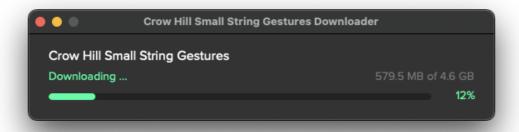

# **INSTALLATION** (CONTINUED)

# CROW HILL | SMALL STRING GESTURES

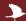

### 4. Installing

The installer has on-screen instructions to guide you through the process.

By clicking continue you are shown the End-User Licence Agreement. To install and use Crow Hill products this agreement should be read and agreed to. This agreement can be saved for your records and can be found in each instrument's user manual. Clicking Agree will take you to the next stage. Clicking Disagree will end the installation process.

### 5. Choosing A Sample Location

When installing your instrument, you will be presented with the option to select an install location for the audio content (.blob) and to de-select un required plug-in formats.

The default install location for the audio content is your system drive. For smaller products, this is perfectly fine. However, if you are running low on disk space you may install your instrument on an external drive. Select your desired location from the dropdown menu and proceed as instructed.

## 6. Choosing Required Plug-In Formats

If you only require a specific format (e.g. AU) then de-selecting other formats is a great way to save on disk space.

If you are unsure what plug-in format your D.A.W (Digital Audio Workstation) requires, we suggest installing them all to ensure maximum compatibility.

By default, all formats are pre-selected.

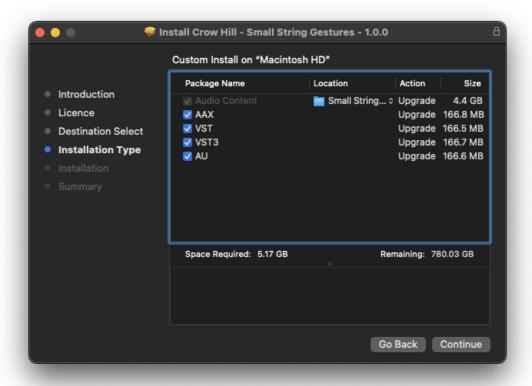

# **INSTALLATION** (CONTINUED)

# CROW HILL | SMALL STRING GESTURES

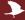

### 7. Confirming space

After clicking Continue the next screen confirms the amount of system disk space the installation will require. This is a great time to double-check you are only installing the formats you require and if you want to use an external drive or not. To make changes to your previous selection simply select "Go Back".

### 8. Time To Install

Once you are happy to proceed click "Install".

Your operating system will then ask you to enter login credentials. As the installer runs you will see onscreen progress. This process should only take several minutes with an estimated time presented throughout.

### 9. Next Steps

After a successful install your computer will ask you (macOS) whether you want to keep the installer or move it to your bin.

We suggest keeping a backup of all installers so, if needed you can use them again without having to re-download.

You are now ready to load up your favourite audio workstation, create a new instrument track, find the Crow Hill folder and load your new Plug-In.

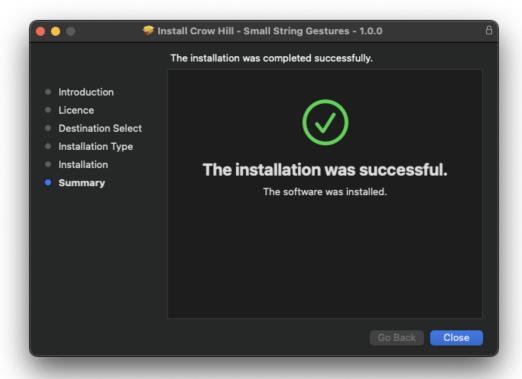

# CROW HILL | SMALL STRING GESTURES

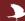

All of the treasures found in this collection work directly in your D.A.W. If you want to get up and running quickly or audition some presets, simply load the plug-in, navigate to the top preset panel, and click the menu to see the fully integrated expression browser.

# PRESET TOGGLES Current Preset TUNE 0 VOL 65 REVERS HEX CLOSE WIDE AMBIENT O O O O

Whilst we'd encourage you to mess around with all the controls. The preset toggles will move you forward and backward through the different expressions.

# THE BROWSER WINDOW

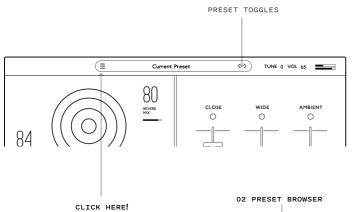

Whilst you can work your way through the presets using the arrow toggles there is also a way of getting to where you want even faster. By opening the preset browser panel.

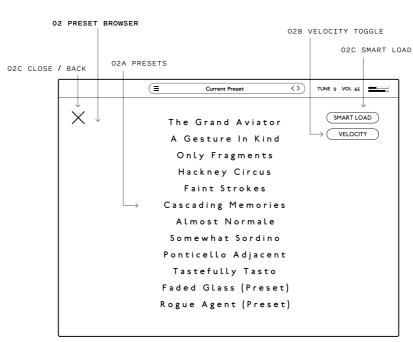

### 02 PRESET BROWSER

This is where you get to play! Scroll up and down to reveal all presets in each section.

O2A PRESETS - Click to load a preset, double click to return to the front panel.

02B VELOCITY TOGGLE - If you want to control gestures through velocity toggle this on before loading presets.

 ${\tt O2C}$  SMART LOAD - When active, only loads the audio files you play into system memory.

02D CLOSE/BACK - Closes browser and returns you to the front panel.

# FRONT PANEL OVERVIEW

# CROW HILL | SMALL STRING GESTURES

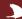

\*\*\*PLEASE NOTE, NOT ALL PRESETS SHARE THE SAME FUNCTIONALITY,
IF A PART OF THE GUI GOES GREY OR DISAPPEARS THIS IS QUITE NORMAL\*\*\*

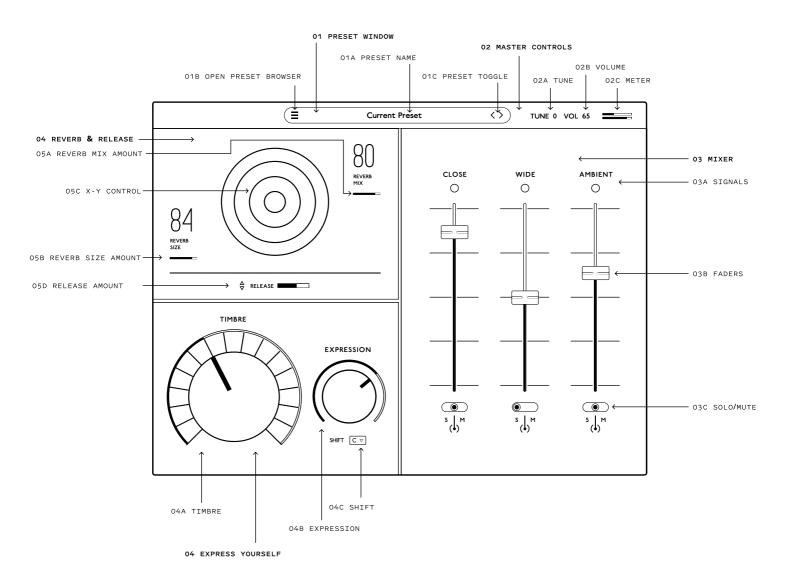

### 01 PRESET WINDOW

O1A PRESET NAME - Displays the preset you're currently playing.

01B PRESET BROWSER - Opens the preset browser menu.

O1C PRESET TOGGLE - Toggles to the previous or next preset.

### 02 MASTER CONTROLS

 $\ensuremath{\text{O2A}}$  TUNING - Fine tunes the instrument.

O2B VOLUME - Adjust the master volume of the instrument.

 $\ensuremath{\text{O2C}}$  METER - A place to help identify issues and resolve

frustration. If you can see it, you should hear it.

### 03 THE MIXER

 $\ensuremath{\text{O3A}}$  SIGNALS - Try these different signals to hone your sound.

03B FADERS - Adjusts the volume of each signal.

03C SOLO/MUTE - Audition signals with solo, silence them with mute.

### 04 EXPRESS YOURSELF

O4A TIMBRE - Move this in real-time to control intensity & tone.

 ${\tt O4B}$  EXPRESSION - Automate this to adjust loudness in real-time.

04C SHIFT - Selects scale mode for use within Gestures.

### 05 REVERB & RELEASE

05A SIZE - This changes the size of the space.

05B MIX - Adjusts ratio of reverb vs the original signal.

05C X-Y CONTROL - Adjusts the reverb size and mix simultaneously through an X-Y control.

05D RELEASE - Adjusts release time of the loaded sound.

# WHAT IS HYSTERESIS

# CROW HILL | SMALL STRING GESTURES

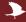

hysteresis /hIstð'ri:sIs/ noun

1. the phenomenon in which the value of a physical property lags behind changes in the effect causing it, as for instance when magnetic induction lags behind the magnetising force.

The act of creating sample libraries means you are always asking the players to play stuff that is incredibly easy. Which means the end result is always "together".

Which is fine if you're programming or composing simple stuff, this will sound true to real life. However when playing more difficult passages in real life it becomes harder to remain totally locked to each other's tuning or time keeping, which means less of a pure sound. Less of the fundamentals and where there's less fundamentals there's more character. Which is why a lot of sample-based music you hear on the TV, in games and films, sounds "characterless". The samples lack hysteresis because they were easy to play and because you're playing something that's difficult it doesn't sound natural, real, or human.

So what makes musicians hysterical?

Speed - The faster you get them to play the loser they will get
(meaning they will be less in time, but also less in tune).
Reach - The wider the gap between the notes the further they have to
reach, the less perfectly in-tune they will be.
Pitch - In general terms the higher you get a player to play the harder
it is. For wind instruments it takes more lung effort. For string
players it requires more intense accuracy (imagine a fretboard on a
guitar, notice how the frets aren't uniform and get closer together the

So we decided to get our players to play the hard stuff. They're not compositions, but mere fragments. Which is why you will not feel like you are playing phrases, you will instead feel like you have a string band under your fingers.

higher they get, now imagine playing an instrument without frets).

Gestures are the very real sound of reach & performance.

But most importantly, by not giving musicians easy stuff, they don't get bored. So you also have the sound musicians make, when they're smiling... hysterically.

# WHY SMALL STRINGS?

The effect of hysteresis on a large section (as you will find with String Murmurations) is a silky blurry sound. However there are times when we don't want that awe, epic, huge scale. But instead something more intimate, more personal, more human. Our theory was that if we were to get a string band small enough, the impact of Hysteresis wouldn't be a blurring, but instead an exposure of each player. Their own styles of bowing and vibrato, their own fragilities to help your audience connect more with the human nature of your music.

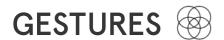

# CROW HILL | SMALL STRING GESTURES

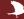

gesture /ˈdʒɛstʃə/ noun

1. a movement of part of the body, especially a hand or the head, to express an idea or meaning.

Phraselets, transitions or as Bernard Herrmann referred to them, "cells". We've settled on **Gestures**. They're not music, they're the secondary colours that go into making it. Where the notes, rhythms and arrangements are the language of music. Without that human element, the gestures, inflections and nuances, music can become un-human sounding. Yes we have done these because they're fun to work with, but there is a more fundamental reason for them and it is the saddening fact that samples are really really bad at sounding alive. The best orchestral programmers in the world have a vast and intimate knowledge of symphonic instruments and how players adjust their playing style to create human-like gestures. We're not all the beneficiaries of that knowledge though, nor indeed are blessed with the time it takes to mimic humanity. So we've decided not to. The way you're about to make music is about to change, alongside the music you make.

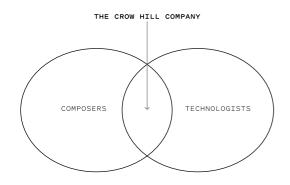

This is where we bring two disciplines together for the first time. We have designed a system that is as akin to composing as it is to technology. Our Gestures allow you to create an almost infinite number of possibilities with which to make music, your music. Because of this combination of disciplines you yourself will feel these musicians playing YOUR music, not you playing the music written by someone else.

### HOW TO USE THEM

1. Pull up a gesture preset, play a long sustained chord using just the "in key" notes on your keyboard controller.

...and that's it.

All the white notes tend to refer to the key of C, a happy primary colour, or A min, a sad primary colour. With various "modes" which contain more nuanced and complex harmonic colours. Gestures will work in any key or mode you like. Just change the key or mode with the "shift" function and adjust the relative major scale accordingly.

All gestures have been imagined for a wide array of emotional purposes. From sweeping, grand and epic. To romantic, atmospheric & even a little scary. Dive in and see what works for your mood. Please note this manual doesn't come with a shovel to get you out of the rabbit hole it'll send you down.

### HOW TO CREATE A MURMURATION

When you hold down a chord you will notice the effect that gave this collection of samples its name. This is caused by engineering in a-symmetrical gestures.

BY ALLOWING GESTURES TO GO OUT OF PHASE YOU HEAR YOUR MUSIC VARY CONTINUOUSLY FOR THE DURATION OF YOUR CHORD.

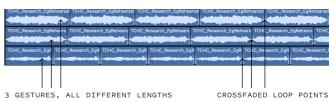

# **TROUBLESHOOTING**

# CROW HILL | SMALL STRING GESTURES

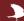

### I Can't Hear Anything!

As much as we all love John Cage, we are sure you want to hear your instrument. Included in each instrument are a few utilities that can be used to diagnose some likely causes.

Each plug-in has a combination of ways to control the overall volume.

- Ensure Expression (CC11) is at its maximum value.
- If included, check that the mixer controls are not set to -Infinity or muted (m).
- Check that your Master Output Volume is not set to its minimum value (- Infinity).

This can be quickly checked by looking at the Volume Meter, which should be moving while sound is passing through your instrument.

### Still no luck?

If you have tried the above and still hear nothing, the onscreen MIDI keyboard can be directly played by Left-Clicking a piano key in the user interface.

If you can now hear the instrument then the issue is likely the connection between your MIDI keyboard and your workstation's associated track.

Ensure there are no loose connections, triple-check your MIDI input settings, and remember to arm your track.

# Help! My Plug-In's interface is entirely blank.

Don't worry. Looks can be deceiving, this means the plug-in is unable to locate the audio (.blob) files.

Ensure your external drives are connected and restart your digital audio workstation (D.A.W).

Unable to locate your .blob files, lost track of where you installed them, or had the misfortune of misplacing a drive? Simply re-run the installer to be up and running in no time.

We recommend frequent back-ups of your system, as well as archiving your instrument installer files to ensure a speedy recovery should it ever be needed.

# How Do I Relocate My Instruments Audio Files?

The simplest way to relocate your instrument's audio files (.blob) is to delete the previous files (where you previously installed your .blob's) and re-run the installer, selecting the newly desired install location.

This ensures no files are accidentally removed and will automatically overwrite any pre-existing instrument files.

# APPENDIX - SCALES AND MODES

### CROW HILL **SMALL STRING GESTURES**

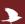

Whilst we won't attempt to explain one of the more complex fundamentals of music theory, we do want you to get the best out of your purchase. So, gestures and scales. How do these work?

The way of determining a scale is its tonic. Basically the note you return to the most. A scale is defined by its relationship to that tone.

When looking at a keyboard, playing all the white notes and returning to the "C" will give you the most pleasant tonal character. It is the thing of nursery rhymes and Christmas carols. However it has a darker twin, if you play all the white notes but return to the "A" most of the time you will have a sadder tonal quality. The "C" scale is a major one, the "A" is a Minor (strictly speaking a diminished minor). These are both modes, and there's not just two, there's seven.

Without shifting the key of any gestures you are playing you can alter the tonal character of the music by simply changing the tonic whilst playing just the white notes. Modes have funny names too. 7 white notes, 7 tonics, 7 modes.

Mode Key

**Does Everything** 

Take me seriously, worrying, intense, time to act, this sh\*t is about to get real.

Weird Greek-God Name:

# **Dorian**

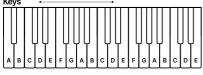

-2 -1 0 1 2 3 4 5 C C<sub>#</sub> D D<sub>#</sub> E F F<sub>#</sub> G

Mode Key

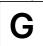

**Good For Romcoms** 

Doing something positive with no guarantee of a positive outcome.

Weird Greek-God Name:

# Mixolydian

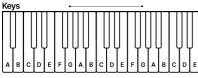

5 -6 -5 -4 -3 -2 -1 0 C C<sub>\*</sub> D D<sub>\*</sub> E F F<sub>\*</sub> G

Mode Key

**Exotic** 

Mnenomic:

Mystical, unusual, unsettling, slightly dark.

# **Phrygian**

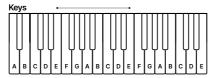

-2 -1 0 1 2 3 4 5 -6 -5 D D<sub>0</sub> E F F<sub>x</sub> G G<sub>v</sub> A A<sub>x</sub> B C C# D D#

Mode Key

Always Sad

Loss, loneliness, no hope

Weird Greek-God Name:

# **Aeolian**

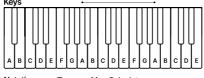

Mode Key

Mnenomic

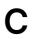

Cheese

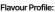

Set the scene, all is good, resolution, happiness.

Weird Greek-God Name:

# Ionian

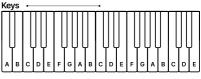

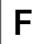

**Forever Hollywood** 

Positive & happy with a sparkly hint of adventure.

Weird Greek-God Name:

# Lydian

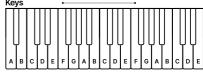

-5 -4 -3 -2 -1 0 1 2 3 4 C C<sub>#</sub> D D<sub>#</sub> E F F<sub>#</sub> G G<sub>ff</sub> A

Mode Key

Mnenomic:

**Broken** 

Totally ambivalent with no chance of a satisfying resolution

Weird Greek-God Name:

# Locrian

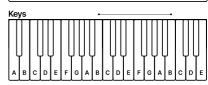

# CROW HILL | SMALL STRING GESTURES

1

Murmurations wouldn't be possible if it wasn't for the efforts of these amazing, talented and generous individuals.

| Conductor:                                      |
|-------------------------------------------------|
| Leader:Gregg Lawson                             |
| Engineer:                                       |
| Co-producer / Musicians Contractor: Kobus Frick |
| Orchestration:Jack McKenzie                     |
| Orchestration:Joshua Hicken                     |
|                                                 |

All of us at Crow Hill would like to offer our sincerest thanks to all of the musicians who took part. Everyone at Clockwork Studios. The undying support of our family and friends getting this across the line.

But most of all, to you for buying it. Without you we wouldn't get to play with such a wonderful train set.

# **APPENDIX - EULA**

# CROW HILL | SMALL STRING GESTURES

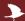

ANY PERSON OR ENTITY ("User" or "You") USING OR OTHERWISE ACCESSING OUR PRODUCT OR ANY OF THE CONTENT AVAILABLE VIA THE PRODUCT SHALL BE BOUND BY THE TERMS AND CONDITIONS OF THIS END USER LICENCE AGREEMENT ("Agreement"). OUR PRODUCT IS AN INSTALLABLE SOFTWARE PACKAGE WHICH INCLUDES, BUT IS NOT LIMITED TO, AUDIO RECORDINGS, VISUAL ASSETS AND CODE, AND THE TERM ("Product") SHALL BE CONSTRUED ACCORDINGLY.

- 1. Contracting parties. The Product, together with all content, data and other materials ("Content") are owned or controlled by Crow Hill Productions Limited, having its Registered Office at c/o Cc Young & Co, 3rd Floor The Bloomsbury Building, 10 Bloomsbury Way, Holborn, London, WC1A 2SL ("we", "us", "our" or "Crow Hill"). When you register with (or otherwise access) us, you are contracting with Crow Hill. The licence granted to you by us is effective from the date you download, install or use the Product(s) (whichever is earliest) and shall remain in force until terminated by us.
- 2. Use of the Product. The Product and the Content is intended only for the purposes specified or implied therein, and your use of the Product and the Content is entirely at your own risk. You shall be solely responsible for all of your use of the Product. Please note, whilst we endeavour to provide accurate and up-to-date information, the Product and the Content may not be wholly accurate or up-to-date, complete or free of defects, and are subject to change at any time. The Product is provided without any representations or warranties of any kind (implied or express) to the fullest extent permitted by applicable law. We, unless otherwise stated herein, own or control all relevant intellectual property rights contained in the Product and the Content. You may not publish, distribute, extract, re-utilise, or reproduce any part of the Product or any Content in any form other than as expressly allowed herein or as otherwise provided for by us, (or under applicable laws). Save as expressly set out in this Agreement, the Product is for your personal use only . We will not be responsible if your use of the Product or of the Content does not fit your particular intended purpose.
- 3. Licence for Download and Use of Products. By purchasing a Product (and subject to your compliance with this Agreement), we grant to you a non-exclusive, non-sublicensable, non-transferrable license to download (on not more than two devices concurrently) and use the Products you purchase from us, for personal use, PROVIDED ALWAYS that you use the purchased Sound File(s) only within your own newly-created sound recording(s) and/or performances in a manner that renders the Sound File(s) substantially different to the original sound of the Sound File in each case. The Products (and all recordings and/or compositions incorporated therein) are our property and are licensed to you only for use as part of a live or recorded musical performance. You may use these sounds for any commercial or non-commercial purpose where you have combined them with other sounds within one or more musical composition(s) and/or recording(s), in which case they are permitted to be shared with or given or transferred to any third party or uploaded to any file sharing site or offered for resale or public transmission. This license expressly forbids resale or other distribution of the Products or their derivatives, either as they exist in the library, reformatted for use in another sampler, or mixed, combined, filtered, re-synthesised or otherwise edited, for use as sounds, multi-sounds, samples, multi-samples, sound sets, programmes or patches in a sampler, microchip, computer or any sample playback device. You may not sell any Product(s), or give away any Product(s) for use by any other person(s). Products may not be used in or in relation to any competitive products that are sold or relicensed to any third parties. Except as expressly permitted herein, to the fullest extent of applicable law you may not copy, modify, distribute, sell or lease any Product, and you may not reverse engineer or attempt to extract the source code of any Product. Product(s) may not be used in datasets for, in the development of, or as inputs to generative AI programs. For the avoidance of doubt, your license with us is personal in nature and shall not be transferred to any other individual or corporate entity. You shall take all reasonable and practicable steps to protect the Product, together with any ancillary items that are sold with the Product, for all unauthorised copying or use. You shall ensure that in no way is the Product modified or in any way adapted to benefit use by an unlicensed third party.
- 4. Ownership. Ownership of, and title to, the Products (and all digitally recorded sounds and/or copies therein) is held by us. Copies are provided to you solely to enable you to exercise your rights hereunder. When you purchase any Product(s), you are purchasing a limited and personal licence for use (and not ownership) of Product(s). Except as expressly authorised in this Agreement, you may not rent, lease, sell, sublicense, distribute, transfer, copy, reproduce, display, modify or time share any Product(s) (or part or element thereof).

# APPENDIX - EULA (CONTINUED)

# CROW HILL | SMALL STRING GESTURES

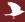

- 5. Intellectual Property. All rights not expressly granted to User are reserved by us. The Products are licensed, not sold, to you to be used for your own original musical compositions and productions. All copying, lending, duplicating, re-selling or trading of any Product or other Content is strictly prohibited, save as used for or incorporated into your original created works. Only you, as the original purchaser of a Sound File, has the right to embody and reproduce that Sound File within your music compositions/productions. This license is granted for you as a single user only (and is given on a worldwide basis). You agree and acknowledge that we have a proprietary interest in all sound recordings, and that any use by you that frustrates the purpose of this Agreement or seeks to prevent our payment process (including without limitation by the selling, renting, or otherwise using or distributing un-integrated Content) may cause irreparable loss to us in a way that could not be adequately compensated by damages. For the avoidance of doubt, no ownership of copyright is transferred by us to you hereunder. The brands, products and service names used by us and in the Content are trademarks or trade names of ours or our trading partners unless otherwise stated.
- 6. Warranty and Indemnity. You warrant that you will abide by all applicable laws when using the Products and the Content. User hereby warrants and represents that User has the right and power to enter into and fully perform all of its obligations under this Agreement; User will defend, indemnify, and hold us harmless, our parents, subsidiaries, affiliates, directors, officers, employees, and agents, with respect to any claim, demand, cause of action, or debt or liability brought by or claimed by any third party, including attorneys' fees, to the extent that any such claim is based upon or arises out of a breach of any of User's representations, warranties, covenants, or obligations.
- 7. No Endorsement. At no time, will we pre-screen or monitor, and therefore endorse, (and we expressly disclaim any and all liability in connection with) any third-party content or any other materials created or exhibited or otherwise exploited by our Users.
- 8. Termination of this Agreement. We may at any time terminate this legal Agreement, in our sole discretion without prior notice to you and without reimbursement, if we have reasonable grounds to believe that you may have breached (or acted in a manner indicating that you do not intend to or are unable to comply with) any term herein or if we are legally required to do so by law. You acknowledge that we will cooperate fully with investigations of violations of systems or network security at other sites, including cooperating with law enforcement authorities in investigating suspected criminal violations.
- 9. Liability. You agree that our liability to you hereunder shall be limited to the amount you have actually paid to us for all products or services hereunder of, if greater, GBP100. Except as set out herein, we shall not be liable for any indirect or consequential loss of any kind in contract, tort or otherwise arising out of your use of the Product or the Content or in relation to the goods and/or services that we provide. Nothing in this Agreement shall operate to limit or exclude liability for death or personal injury caused by negligence.
- 10. Warranties. TO THE EXTENT PERMITTED UNDER APPLICABLE LAW IN YOUR TERRITORY, ALL OUR PRODUCTS AND SERVICES ARE PROVIDED ON AN "AS IS" AND "AS AVAILABLE" BASIS WITHOUT WARRANTY OF ANY KIND, EITHER EXPRESS OR IMPLIED, INCLUDING, WITHOUT LIMITATION, THE IMPLIED WARRANTIES OF MERCHANTABILITY OR FITNESS FOR A PARTICULAR PURPOSE, OR THE WARRANTY OF NON-INFRINGEMENT. WITHOUT LIMITING THE FOREGOING, WE MAKE NO WARRANTY THAT (A) THE SERVICES WILL MEET YOUR REQUIREMENTS, (B) THE SERVICES WILL BE UNINTERRUPTED, TIMELY, SECURE, OR ERROR-FREE, (C) THE RESULTS OBTAINED FROM THE USE OF THE SERVICES WILL BE EFFECTIVE, ACCURATE OR RELIABLE, OR (D) THE QUALITY OF ANY MATERIALS OR SERVICES OBTAINED BY YOU FROM US, OR FROM ANY THIRD PARTIES' WEBSITES TO WHICH WE ARE LINKED, WILL MEET YOUR EXPECTATIONS OR BE FREE FROM MISTAKES, ERRORS OR DEFECTS. THE USE OF THE PRODUCTS AND THE SERVICES IS AT YOUR OWN RISK AND WITH YOUR AGREEMENT THAT YOU WILL BE SOLELY RESPONSIBLE FOR ANY DAMAGE TO YOUR COMPUTER DEVICE OR SYSTEM OR LOSS OF DATA THAT RESULTS FROM SUCH ACTIVITIES.
- 11. Indemnity. You agree to indemnify us for any loss or damage that may be incurred by us, including without limitation reasonable legal fees, arising from any breach by you of any warranty or other term herein or your misuse of any material or information obtained through the use of the Products or the Content.
- 12. Complaints. If you would like to notify us of Content, which you believe does not comply with this Agreement or otherwise is objectionable, please notify us via www.thecrowhillcompany.com/faqs making sure to include both the link to the infringing Content and the reasons as to why you believe there is an infringement.

# APPENDIX - EULA (CONTINUED)

# CROW HILL | SMALL STRING GESTURES

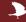

- 13. Hacking. You agree and undertake not to attempt to damage, deny service to, hack, crack, reverseengineer, or otherwise interfere with the Products and/or the Content in any manner. If you in any
  way cause such damage, you agree to pay all financial damages we incur as a result. We will cooperate
  with the authorities in prosecuting any User who Interferes with the Products or the Content or
  otherwise attempts to defraud us or any other parties. We reserve the right to deny any or all access
  or service to any User for any reason, at any time, at our sole discretion. You agree that we may
  block your access, and at our sole discretion to disallow your continued use of the Products and/or
  the Content. We reserve the right to take any action we may deem appropriate in our sole discretion
  with respect to violations or enforcement of the terms of this Agreement, and we expressly reserve
  all rights and remedies available to us at law or in equity.
- 14. No Partnership. Your use of the Product and/or the Content creates no partnership, client, fiduciary or other professional relationship.
- 15. Entire Agreement. This Agreement constitutes the entire agreement between the parties on the subject matter hereof. There are no understandings, agreements, or representations, oral or written, not specified herein regarding this Agreement.
- 16. Force Majeure. We will not be liable or responsible for any failure to perform, or delay in performance of, any of our obligations hereunder that is caused by events outside our reasonable control including but not limited to: natural disasters (fire, storms, floods), governmental or societal actions (war, invasion, civil unrest, labour strikes), infrastructure failures (transportation, energy, electricity), or any epidemic or pandemic.
- 17. Severance. If any part, term, or provision of this Agreement shall be held by a court of competent jurisdiction to be illegal, unenforceable, or in conflict with any relevant law, the remaining portions or provisions shall still remain valid and continue in full force and effect.
- 18. No Waiver. No waiver, express or implied, by either party of any term or condition or of any breach by the other of any of the provisions of this Agreement shall operate as a waiver of any breach of the same or any other provision of this Agreement.
- 19. Variation. This Agreement may be varied from time to time and any such amendment will be applicable from the date and time such revised terms have been made publicly available. Your continued use of the Product constitutes agreement with and acceptance of any such amendment or other changes.
- 20. Law and Jurisdiction. This Agreement shall be governed by and construed in accordance with the laws of England and any disputes shall be subject to the exclusive jurisdiction of the Courts of England.
- 21. Contacting Us. If you have any questions, please contact us at www.thecrowhillcompany.com/faqs